**КОД ОКП 422158**

серия **«СТРИЖ-C»**

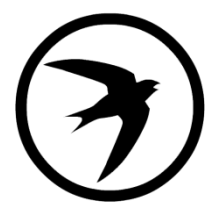

**РЕФЛЕКТОМЕТР ИМПУЛЬСНЫЙ**

# **TDR-107**

## **РУКОВОДСТВО ПО ЭКСПЛУАТАЦИИ**

**РЭ 4221-108-23133821-11**

**06.2021**

# **BHUMAHUF!**

# **Прибор TDR-107** не имеет встроенной защиты от напряжения по входу.

# Перед началом работы прибором TDR-107 необходимо убедиться в отсутствии напряжения в линии!

Руководство по эксплуатации программного обеспечения для обмена данными TDR-107 с ПК находится на прилагаемом компакт-диске.

### Выпуск: 06.2021.

### © АО "ЭРСТЕД"

АО «ЭРСТЕД» оставляет за собой право на внесение изменений в настоящее руководство без предварительного согласования с кем-либо.

АО «ЭРСТЕД» не несет ответственности за технические или типографские ошибки или другие недостатки настоящего Руководства.

АО «ЭРСТЕД» также не несет ответственности за повреждения, которые прямо или косвенно обуславливаются использованием этого материала

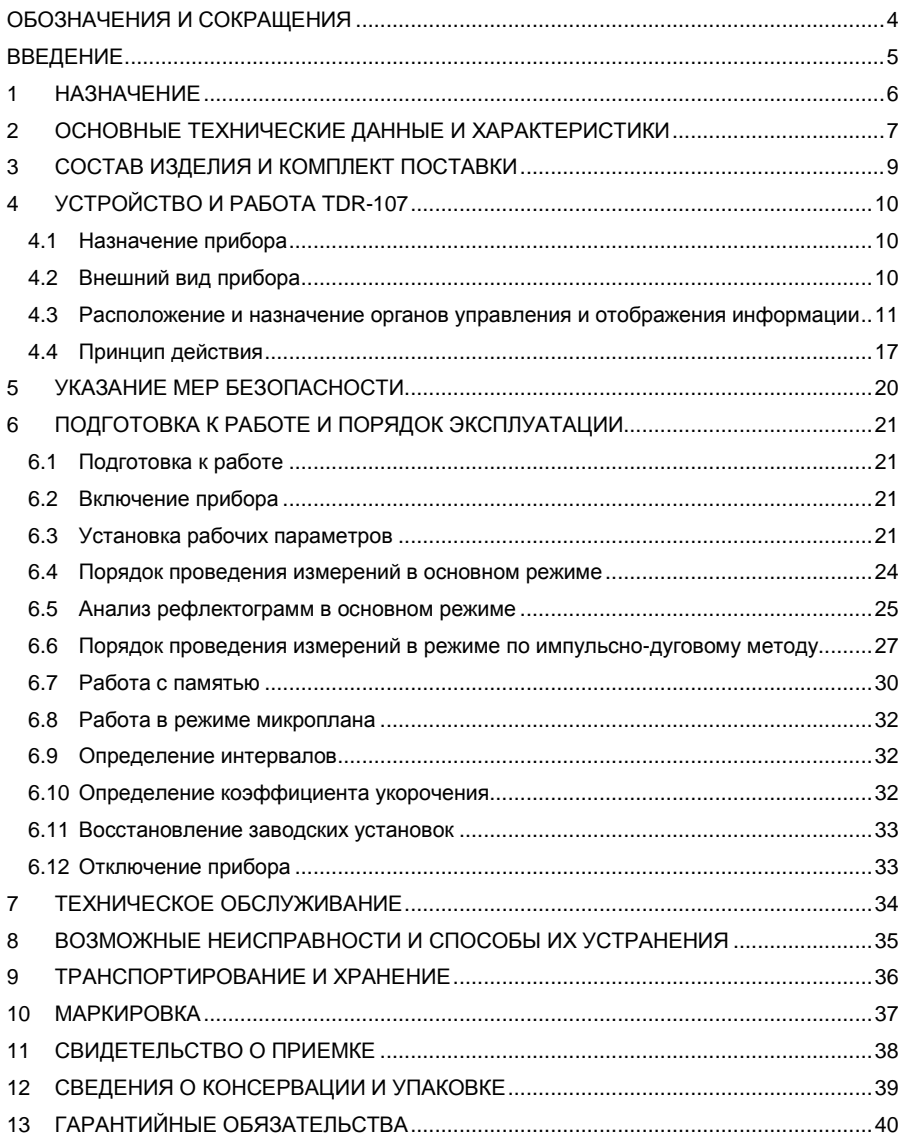

## Содержание

# <span id="page-3-0"></span>ОБОЗНАЧЕНИЯ И СОКРАЩЕНИЯ

- РЭ руководство по эксплуатации
- ПО программное обеспечение
- КУ коэффициент укорочения
- ПК персональный компьютер
- ЛВИ лаборатория высоковольтных испытаний

## <span id="page-4-0"></span>**ВВЕДЕНИЕ**

Настоящее Руководство по эксплуатации (РЭ) является документом, удостоверяющим гарантированные предприятием-изготовителем основные параметры и технические характеристики рефлектометра импульсного TDR-107.

РЭ позволяет ознакомиться с устройством и принципом работы TDR-107 и устанавливает правила по эксплуатации, соблюдение которых обеспечивает поддержание его в постоянной готовности к действию.

#### <span id="page-5-0"></span> $\blacktriangleleft$ **НАЗНАЧЕНИЕ**

1.1 TDR-107 предназначен для проведения измерений на симметричных и несимметричных кабелях с волновым сопротивлением от 30 до 500 Ом и обеспечивает:

- a) измерение длин кабелей;
- б) измерение расстояний до неоднородностей волнового сопротивления или повреждений:
- B) измерение расстояния до повреждения на силовых кабелях, используя импульсно-дуговой метод (в составе ЛВИ);
- $\Gamma$ измерение коэффициента укорочения линии при известной ее длине.
- $a)$ определение характера повреждений;
- запись в память и воспроизведение из нее до 100 рефлектограмм для ิ กิ последующей их обработки в стационарных условиях;
- $B)$ отображение результатов измерений на экране ЖКИ с разрешающей способностью 320х240 точек.

1.2 TDR-107 является малогабаритным прибором, предназначенным для работы как в полевых, так и в стационарных условиях.

Вид климатического исполнения TDR-107 УХЛ 3.1. ГОСТ 15150-69:

- рабочий диапазон температур от -20 до +40 °С:  $a)$
- б) относительная влажность воздуха 98% при +25 °С;
- условия транспортирования и хранения от -50 до +50 °С. B)

1.3 Питание TDR-107 осуществляется как от встроенной необслуживаемой аккумуляторной батареи напряжением 7.4В (аккумулятор типа CV610D 1.9А\*ч), так и от внешнего источника постоянного напряжения 12В. 1.25А.

конструкции TDR-107 предусмотрен контроль разряда аккумулятора и B автоматическое отключение прибора через 15 минут простоя или при разряде аккумулятора.

1.4 По устойчивости к воздействию атмосферного давления TDR-107 относится к группе Р1 ГОСТ 12997-84.

1.5 TDR-107 не является источником звукового шума.

6

# <span id="page-6-0"></span>**2 ОСНОВНЫЕ ТЕХНИЧЕСКИЕ ДАННЫЕ И ХАРАКТЕРИСТИКИ**

2.1 Диапазон измерения расстояния (временной задержки) от 0 до 50000м (0-500мкс). Поддиапазоны измерений (временной задержки):

\_\_\_\_\_\_\_\_\_\_\_\_\_\_\_\_\_\_\_\_\_\_\_\_\_\_\_\_\_\_\_\_\_\_\_\_\_\_\_\_\_\_\_\_\_\_\_\_\_\_\_\_\_\_\_\_\_\_\_\_\_\_\_\_\_\_\_\_\_\_\_\_\_\_\_

 - 250 м (0 - 2.5 мкс); - 500 м (0 -5 мкс); - 1000 м (0 - 10 мкс);  $0 - 2500$  м  $(0 - 25$  мкс); - 5000 м (0 - 50 мкс); - 12500 м (0 - 125 мкс); - 25000 м (0 - 250 мкс); - 50000 м (0 - 500 мкс).

2.2 Пределы допускаемой погрешности измерения расстояния (временной задержки) в поддиапазонах ±0,4% от конечного значения поддиапазона.

2.3 Пределы допускаемой приведенной погрешности измерения расстояния (временной задержки) в диапазоне рабочих температур от минус 20 до 15 °С и от 25 до 40 °С ±0.8% от конечного значения поддиапазона.

2.4 Параметры зондирующего импульса положительной полярности приведены в таблице 1.

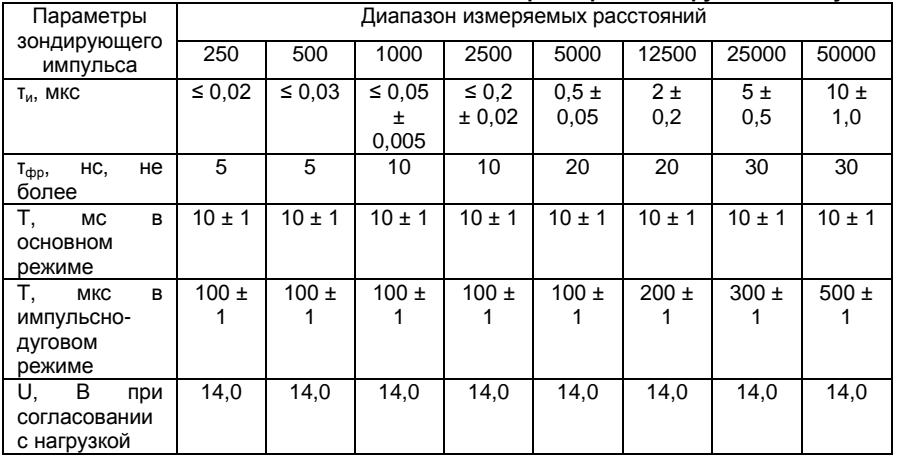

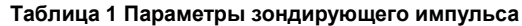

Примечание. Дополнительные возможности по изменению длительности зондирующего

импульса на разных диапазонах по дальности приведены в п.4.4.1, таблица 2.

2.5 Пределы допускаемой относительной погрешности измерения коэффициента укорочения в пределах от 1 до 3 ±0,8%.

2.6 Чувствительность приемного тракта при превышении сигнала над уровнем шума в 2 раза на всех поддиапазонах не хуже 1 мВ.

2.7 Диапазон согласованных сопротивлений должен быть от 30 до 500 Ом.

2.8 Время установки рабочего режима не должно превышать 30 секунд.

2.9 Память, выделяемая для хранения результатов измерений - 100 рефлектограмм; выделяемая под таблицу коэффициентов укорочения - 180 значений.

2.10 Электропитание:

- а) внутреннее питий-ионная аккумуляторная батарея 74B
- б) внешнее - блок питания - источник постоянного напряжения 12В, 1,25А

2.11 Дисплей жидкокристаллический, графический разрешением 320х240 точек с белой светодиодной подсветкой.

2.12 TDR-107 обеспечивает все виды работ, обозначенных в п.1.1.

2.13 Габаритные размеры должны быть не более:

длина - 270 мм

ширина - 246 мм

высота - 124 мм

2.14 Масса прибора с аккумуляторной батареей должна быть не более 3 кг.

- 2.15 TDR-107 должен быть устойчив к воздействию относительной влажности воздуха 98% при температуре 25 °С.
- 2.16 TDR-107 должен быть вибропрочным к воздействию синусоидальной вибрации в соответствии с требованиями группы L1 ГОСТ 12997-84.

2.17 Надежность

- 2.17.1 Показатели безотказности TDR-107:
	- а) Средняя наработка на отказ То должна быть не менее 6000 часов;
	- б) Установленная безотказная наработка Ту должна быть не менее 500 часов.

Примечание. Отказом считается невыполнение требований по п.п. 2.4; 2.6 или внезапный отказ

2.17.2 Показатели долговечности TDR-107:

а) Установленный срок службы Тсл должен быть не менее 5 лет.

2.17.3 Время непрерывной работы TDR-107 от аккумуляторной батареи должно быть не менее 8 часов, время непрерывной работы от зарядного устройства не ограничено.

#### <span id="page-8-0"></span>СОСТАВ ИЗДЕЛИЯ И КОМПЛЕКТ ПОСТАВКИ  $\mathbf{3}$

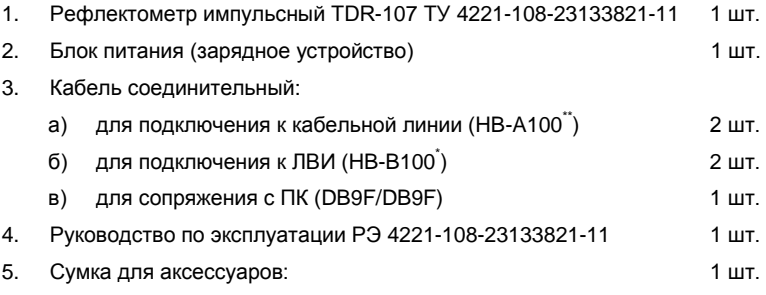

ПРИМЕЧАНИЕ: установочный файл програмного обеспечения к TDR-107 «СТРИЖ-С» доступен для скачивания

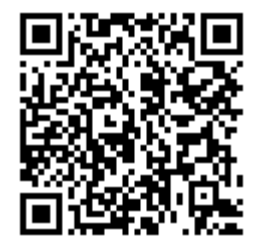

или аналогичный

#### <span id="page-9-0"></span>**УСТРОЙСТВО И РАБОТА TDR-107**  $\overline{\mathbf{A}}$

## <span id="page-9-1"></span>4.1 Назначение прибора

Прибор TDR-107 предназначен для измерения длин кабелей, расстояний до повреждений, коэффициента укорочения линий, определения характера повреждений. 4.2 Внешний вид прибора

<span id="page-9-2"></span>Внешний вид прибора приведён на рисунке 4-1.

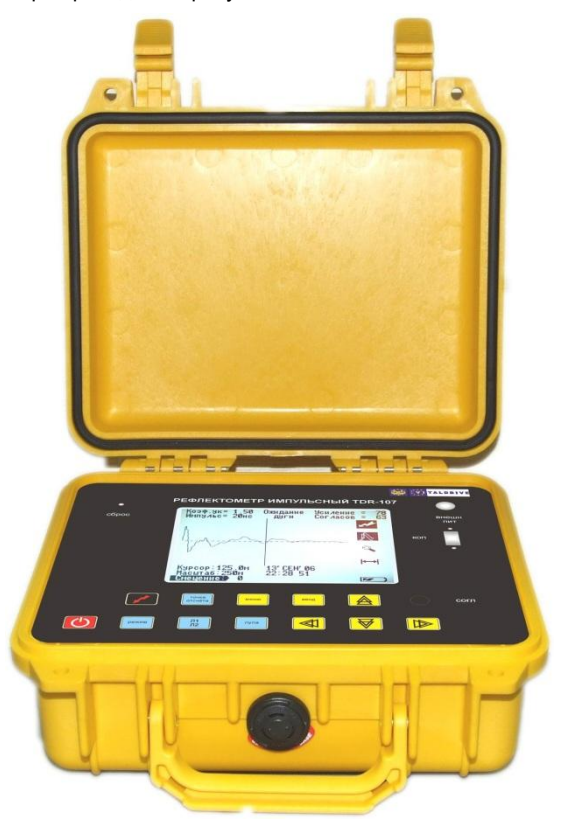

Рисунок 4-1 Внешний вид прибора

<span id="page-10-0"></span>4.3 Расположение и назначение органов управления и отображения информации Органы управления и отображения информации расположены на лицевой панели. Разъёмы для подключения соединительных кабелей расположены на задней панели прибора.

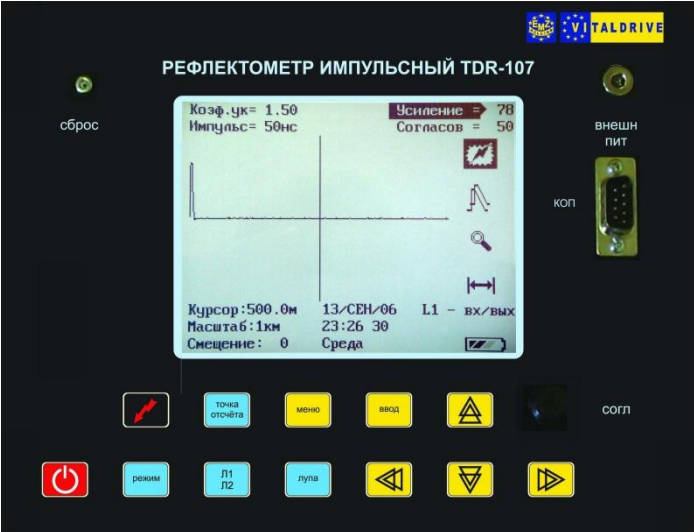

4.3.1 Описание клавиатуры

#### Рисунок 4-2. Лицевая панель прибора TDR-107

Клавиши, расположенные на лицевой панели прибора, позволяют управлять функциями, показанными на дисплее прибора (рис.4-2).

 $\sigma$ **DENINA** 

«ПИТАНИЕ». Включение и выключение прибора.

«РЕЖИМ». Переключения режимов работы: основного (при непосредственном подключении к кабелю) и по импульсно-дуговому методу (при работе в составе ЛВИ) (см п.6.3.1).

 $\overline{\phantom{a}}$ 

«ОЖИДАНИЕ ДУГИ». Включение и выключения состояния ожидания дуги (в режиме работы по импульсно-дуговому методу).

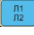

«Л1/Л2». Выбор соответствующих гнёзд Л1, Л2 при подключении к ним исследуемого кабеля (см. п. 6.3.2).

TO-Ka «ТОЧКА ОТСЧЁТА». Обнуляет показания дальности в позиции курсора (см п.6.9).

\_\_\_\_\_\_\_\_\_\_\_\_\_\_\_\_\_\_\_\_\_\_\_\_\_\_\_\_\_\_\_\_\_\_\_\_\_\_\_\_\_\_\_\_\_\_\_\_\_\_\_\_\_\_\_\_\_\_\_\_\_\_\_\_\_\_\_\_\_\_\_\_\_\_\_

- «ЛУПА». Включает микроплан рефлектограммы в области положения курсора, увеличивая разрешение на больших дальностях (начиная с диапазона 500м) (см п.6.8).
	- «МЕНЮ». Переключение на дисплее окон: рабочего и настроек прибора.
		- «ВВОД». Многофункциональная клавиша. В рабочем окне прибора служит для выбора основных параметров: усиления, смещения, коэффициента укорочения. В окне настроек прибора включает редактирование (при первом нажатии) и установку параметров (при повторном нажатии).
- **< 6 ••** «ГОРИЗОНТАЛЬ». Группа многофункциональных клавиш. В рабочем окне прибора служит для горизонтального смещения курсора. Используется для перемещения курсора расстояния к интересующей неоднородности на рефлектограмме. В окне настроек прибора служит для редактирования параметров.
- <u>А</u> <del>V</del> «ВЕРТИКАЛЬ». Группа многофункциональных клавиш. В рабочем окне прибора служит для редактирования основных параметров, выбранных с помощью клавиши «ВВОД»: усиления, смещения, коэффициента укорочения. В окне настроек прибора служит для перемещения по меню.
- 4.3.2 Описание разъѐмов на лицевой панели

 $\overline{\phantom{a}}$  MOHIO

- «ВНЕШН ПИТ». Предназначен для подключения внешнего источника питания 12В, 1,25А. При этом осуществляется одновременно работа прибора и заряд встроенного аккумулятора.
- «КОП». Предназначен для подключения прибора TDR-107 к персональному компьютеру, используя стандартный интерфейс RS-232. Прибор также можно подключить к стандартному порту USB ПК, для чего потребуется дополнительный адаптер COM-USB.
- 4.3.3 Описание органов управления на лицевой панели
- «СБРОС». Кнопка для отключения питания при зависании прибора (см п.6.12).
- «СОГЛ». Ручка согласования прибора TDR-107 с волновым сопротивлением подключаемого кабеля.
- 4.3.4 Описание разъѐмов на задней панели прибора
- «Л1». Предназначен для подключения прибора к исследуемой линии.

«Л2». Предназначен для подключения прибора к исследуемой линии.

«СИНХР.» Предназначен для подключения кабеля синхронизации от внешнего источника (ПВИ)

4.3.5 Описание дисплея прибора

Прибор оборудован высококонтрастным жидкокристаллическим графическим дисплеем с разрешением 320х240 точек (рис. 4-3).

4351 Описание окна рабочего режима

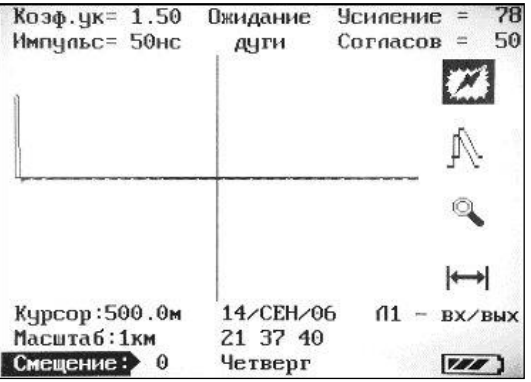

Рисунок 4-3. Окно рабочего режима

В центральной части отображается изучаемая рефлектограмма и измерительный курсор.

В верхней части отображаются следующие параметры прибора:

«Коэф.ук.=1.50». Значение текущего коэффициента укорочения (1.50) (см. п.6.3.5).

«Импульс=50нс». Значение текущей длительности зондирующего импульса (50нс) (см.

 $\pi$ .6.3.4).

 $\mathcal{F}_1$ 

«Ожидание дуги». Индикатор состояния ожидания дуги (см п.6.6).

«Усиление = 78». Значение коэффициента усиления сигнала (78) (см. п.6.3.7).

«Согласов = 50». Значение условного положения ручки «СОГЛ» согласования прибора с кабельной линией (50) (см. п.6.3.9).

В правой части мнемонически отображаются следующие режимы прибора:

Включен режим импульсно-дугового метода, выключен основной режим (см  $\Pi$ , 6, 3, 1).

74 Выключен режим импульсно-дугового метода, включен основной режим (см п.6.3.1).

\_\_\_\_\_\_\_\_\_\_\_\_\_\_\_\_\_\_\_\_\_\_\_\_\_\_\_\_\_\_\_\_\_\_\_\_\_\_\_\_\_\_\_\_\_\_\_\_\_\_\_\_\_\_\_\_\_\_\_\_\_\_\_\_\_\_\_\_\_\_\_\_\_\_\_

- IN. Включен режим «Сравнение» (см. п.6.3.12).
- $\mathbb N$ Выключен режим «Сравнение».
- ੀ y Включен режим «Вычет» (см. п.6.3.12).
- $\mathbf{f} \times$ Выключен режим «Вычет».
- $\mathfrak{A}$ Включен режим микроплана (см п.6.8).
- $\mathbb{Q}$ Выключен режим микроплана.
- $\mapsto$ Включен режим обнуления показания дальности в точке курсора (см п.6.9).
- $\mapsto$ Выключен режим обнуления показания дальности в точке курсора.
- «Л1 вх/вых». Выбран вход гнездо «Л1» (см п.6.3.2). На этом месте могут появляться следующие надписи:
	- «Л2 вх/вых». Выбран вход гнездо «Л2».
	- «Л1 вход Л2 выход». Гнездо «Л1» источник зондирующих импульсов,  $\bullet$ гнездо «Л2» - приѐмник отраженного сигнала.
	- «Л2 вход Л1 выход». Гнездо «Л2» источник зондирующих импульсов,  $\bullet$ гнездо «Л1» - приѐмник отраженного сигнала.
- $\overline{z}$ Индикатор заряда встроенного аккумулятора.

В нижней части отображаются следующие параметры прибора:

- «Курсор: 500.0м». Значение расстояния до измерительного курсора (500 метров). Расчѐт выполняется по умолчанию от фронта зондирующего импульса, что соответствует физически месту подключения кабеля к разъѐму Л1 или Л2. Если включена функция обнуления показания дальности в точке курсора (см п.6.9), то расчѐт расстояния выполняется от положения курсора в момент нажатия клавиши.
- «Масштаб: 1км». Значение выбранной шкалы дальности прибора (1000 метров) (см. п.2.1, п.6.3.3).
- «Смещение: 0». Смещение рефлектограммы в рабочем окне по вертикали относительно центра (0 – нет смещения) (см. п.6.3.8).
- «14/сен/06». Значение встроенного календаря (14 сентября 2006 года).
- «21:37:40». Значение встроенных часов (21 час 37 минут 40 секунд).
- «Четверг». Значение дня недели по календарю (четверг).

#### 4.3.5.2 Описание окна в режиме настройки

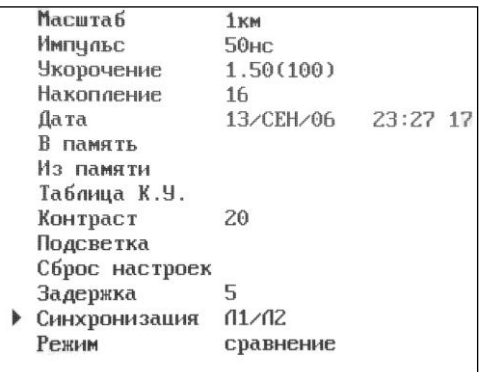

\_\_\_\_\_\_\_\_\_\_\_\_\_\_\_\_\_\_\_\_\_\_\_\_\_\_\_\_\_\_\_\_\_\_\_\_\_\_\_\_\_\_\_\_\_\_\_\_\_\_\_\_\_\_\_\_\_\_\_\_\_\_\_\_\_\_\_\_\_\_\_\_\_\_\_

#### **Рисунок 4-4 Окно настроек прибора**

«Масштаб». Установка шкалы дальности прибора. Доступны следующие диапазоны: 250, 500, 1000, 2500, 5000, 12500, 25000, 50000 метров (см. п.2.1, п.6.3.3).

«Импульс». Установка длительности зондирующего импульса. В зависимости от диапазона длительность может составлять от 10нс до 20мкс (см. п.6.3.4).

- «Укорочение». Установка коэффициента укорочения (скорости распространения). Устанавливается в диапазоне от 1 до 3 единиц (см. п.6.3.5).
- «Накопление». Установка значения усреднений. Количество усреднений 1, 2, 4, 8, 16, 32, 64, 128. Для режима по импульсно-дуговому методу данный параметр не

настраивается (всегда 4) (см. п.6.3.6).

«Дата». Установка значений внутренних часов и календаря.

«В память». Запись в память прибора изучаемой рефлектограммы (см. п.6.7.1).

«Из памяти». Вывод рефлектограммы из памяти (см. п.6.7.2).

«Таблица К.У.». Чтение, редактирование и установка значений коэффициентов укорочения для разных видов кабелей (см. п.6.3.5).

«Контраст». Установка контрастности дисплея в диапазоне от 1 до 20.

«Подсветка». Включение и отключение подсветки дисплея.

«Сброс настроек». Восстановление заводских настроек (см. п.6.11).

«Задержка». Установка временной задержки при синхронизации от линии в режиме работы по импульсно-дуговому методу. Устанавливается в диапазоне от 0 до 20 единиц (одна единица соответствует интервалу 200мкс) (см. п.6.3.11).

- «Синхронизация». Установка синхронизации от внешнего источника в режиме импульсно-дугового метода. Л1/Л2 - соответствует синхронизации по выбранному входу "Л1" или "Л2": СИНХР - соответствует синхронизации от внешнего источника по входу "СИНХР." (см. п.6.3.10).
- «Режим». Установка режима отображения рефлектограмм: «Сравнение» или «Вычет» (см. п.6.3.12).

 $4.3.5.3$ Описание окна в режиме «Таблица К.У»

Для раскрытия окна таблицы КУ (рис.4-5) необходимо установить курсор меню на пункт «Таблица К.У.» в окне настроек прибора и нажать клавишу «ВВОД».

| Кабель                          | К.ук         | Кабель                           | K.yĸ         |
|---------------------------------|--------------|----------------------------------|--------------|
| PK-50-2-11                      | 1.521        | T3(150-160)0.9                   | 1.34         |
| PK-100-7-11<br>∏–270            | 1.20<br>3.00 | T3(150-160)1.2<br>TMK 104-1200.4 | 1.52<br>1.52 |
| <b>N274M</b>                    |              | 1.39 TF(93-97) 0.4               | 1.36         |
| резин.<br>ИЗОЛ.                 | 2.00         | PK-50-2-21                       | 1.41         |
| кабель СБ,АБ<br>MKT 1,2-4,6     | 1.87<br>1.12 | <b>OKG 1x1.3</b><br>$1.5D-20$    | 1.30<br>1.49 |
| PK-75-4-16                      |              | 1.52 3D-2V                       | 1.49         |
| 3KN (140 Om)<br>MKC (163 Om)    | 1.22         | 1.52 5D-2V<br>8D-2V              | 1.49<br>.49  |
| КСПП (130 Ом)                   |              | 1:52 10D-2V                      | 1.49         |
| KCNN (115 Um)<br>T3(150-160)0.8 |              | 1.52 20D-20<br>$1.38$ 50-2-1     | 1.49<br>1.52 |

Рисунок 4-5 Окно таблицы КУ

Таблица состоит из столбцов, в которые занесены: марка кабеля (надпись «Кабель») и соответствующий ей коэффициент укорочения (надпись «К. ук»).

Перемещение по таблице осуществляется группой функциональных клавиш «ВЕРТИКАЛЬ» и «ГОРИЗОНТАЛЬ». Выбор коэффициента укорочения осуществляется нажатием клавиши «ВВОД», при этом раскрывается контекстное меню со следующими пунктами:

- «Установить». Устанавливает выбранный коэффициент укорочения и возвращается в режим настройки прибора.
- «Изменить». Редактирование марки кабеля и коэффициента укорочения. В нижней части окна появляется набор символов, с помощью которых вводится марка кабеля соответствующее KY. Клавиши «ВЕРТИКАЛЬ» и значение и «ГОРИЗОНТАЛЬ» используются для установки курсора на символ. Ввод символа - клавишей «ВВОД». Удаление символа - клавишей «ТОЧКА ОТСЧЁТА». Для

записи в память необходимо установить курсор на пункт «Запись» и нажать клавишу «ВВОД».

«Лобавить» Лобавление новой записи в таблицу КУ Релактирование аналогично пункту «Изменить»

«Удалить». Удаление записи в таблице КУ.

<span id="page-16-0"></span>4.4 Принцип действия

4.4.1 Основной режим работы

В приборе реализован метод импульсной рефлектометрии, который основывается на явлении частичного отражения электромагнитных волн в местах изменения волнового сопротивления цепи. При измерениях импульсным методом в линию посылают прямоугольный импульс положительной полярности, который, частично отражаясь от неоднородностей, возвращается обратно. Зондирующий и отражённые импульсы наблюдаются на экране, масштабируемом по дальности и амплитуде, и по их виду судят о характере неоднородности линии. Отраженные импульсы поступают на вход прибора через некоторое время с момента посылки зондирующего импульса. Зная скорость распространения электромагнитной волны в линии и время задержки отражённого сигнала, можно рассчитать расстояние до неоднородности волнового сопротивления.

$$
X = v \frac{t_3}{2} = \frac{C}{2} \cdot KV \cdot t_3
$$

где Х - расстояние до неоднородности. м:

v - скорость распространения по линии электромагнитной волны, м/мкс;

t<sub>3</sub> - время задержки отражённого сигнала, мкс;

С - скорость света, равная 300 м/мкс:

КУ - значение коэффициента укорочения.

Неоднородности волнового сопротивления являются следствием нарушения технологии производства кабелей, а также вследствие механических и электрических повреждений цепей при строительстве и эксплуатации линий. Неоднородность возникает в местах подключения к линии каких-либо устройств (муфта, отвод, сростка кабеля, катушка Пупина и т.д.), либо в местах неисправностей (обрыв, короткое замыкание, намокание сердечника кабеля, утечка на землю, утечка на соседний провод, разбитость пар и т.д.). Метод импульсной рефлектометрии позволяет фиксировать множественные

неоднородности, как дискретные, так и протяжённые, в зависимости от соотношения их длины и минимальной длины волны спектра зондирующего импульса.

В качестве зондирующего, используется импульс положительной полярности. амплитудой более 14 В. Длительность зондирующего импульса автоматически меняется с изменением поддиапазона дальности. Кроме того, она дополнительно может быть изменена пользователем в соответствии с таблицей 2. Погрешность определения расстояния до неоднородности определяется дискретностью индикатора (250 дискретов/шкала) и погрешностью установки коэффициента укорочения линии. Кроме того, возникают дополнительные погрешности за счет искажения формы отраженного сигнала в линиях с частотно-зависимыми потерями

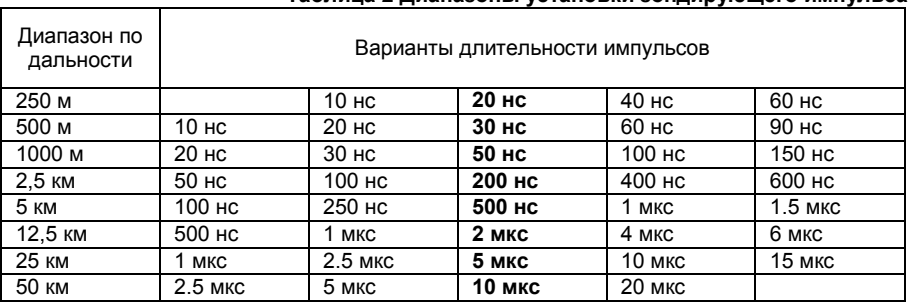

Таблица 2 Лиалазоны установки зонлирующего импульса

Примечание. Жирным шрифтом отмечены длительности импульсов, устанавливаемые по умолчанию для каждого поддиапазона по дальности.

На погрешность измерений влияет также характер неоднородности, ее величина, наличие нескольких неоднородностей в линии. Погрешность измерений может быть уменьшена согласованием прибора с линией ручкой «СОГЛ» (см. п.6.3.9).

В приборе TDR-107 расстояние определяется в зависимости от выбранного коэффициента укорочения. Оно соответствует положению курсора на экране и отображается в цифровой форме в нижней части экрана (Курсор).

4.4.2 Режим импульсно-дугового метода

Локализация замыканий с высоким сопротивлением в месте дефекта обычно затруднительна в основном режиме. Одним из способов локализации таких дефектов на силовых кабелях является импульсно-дуговой метод.

Реализация импульсно-дугового метода осуществляется при использовании прибора TDR-107 в составе ЛВИ.

Обнаружение неисправностей кабеля по импульсно-дуговому методу основано на сопоставлении рефлектограмм исправного и неисправного кабеля. Для получения рефлектограммы неисправного кабеля, посредством ЛВИ создаётся кратковременный пробой (электрическая дуга) в месте неисправности с одновременным проведением измерения TDR-107. По своим физическим свойствам, электрическая дуга имеет низкое сопротивление, поэтому в месте неисправности на рефлектограмме будет наблюдаться неоднородность, характерная для короткого замыкания.

#### <span id="page-19-0"></span>5 УКАЗАНИЕ МЕР БЕЗОПАСНОСТИ

5.1 К работе с TDR-107 допускаются лица, изучившие настоящее руководство по эксплуатации.

5.2 TDR-107 не имеет напряжений, опасных для жизни.

5.3 При работе TDR-107 с одновременным зарядом аккумулятора от зарядного устройства запрещается вскрывать корпус прибора.

5.4 При работе на различных трассах персонал обязан соблюдать правила техники безопасности для работы на этом типе трасс.

#### <span id="page-20-0"></span>6 ПОДГОТОВКА К РАБОТЕ И ПОРЯДОК ЭКСПЛУАТАЦИИ

<span id="page-20-1"></span>6.1 Подготовка к работе

6.1.1 Извлечь прибор TDR-107 из упаковки.

6.1.2 Перед эксплуатацией прибор проверяется визуально. При этом особое внимание должно быть обращено на маркировку органов управления, отсутствие видимых повреждений.

6.1.3 Оценить степень заряда аккумуляторной батареи по индикатору в рабочем окне прибора и, в случае необходимости, выполнить подзарядку (см.п.7.4).

6.1.4 Начальное положение органов управления должно быть следующим:

а) ручка «СОГЛ» в среднем положении;

б) к гнёзлам «П1» («П2» «СИНХР») полключена исследуемая линия (см  $\Pi$ .4.3.4)

<span id="page-20-2"></span>6.2 Включение прибора

Включение прибора осуществляется клавишей «ПИТАНИЕ». Не более чем через 30 секунд прибор готов к измерениям.

- <span id="page-20-3"></span>6.3 Установка рабочих параметров
- 6.3.1 Выбор режима работы

работы: Переключение режимов основного (при непосредственном подключении к кабелю) и по импульсно-дуговому методу (при работе в составе ЛВИ) осуществляется клавишей «РЕЖИМ». При этом в правой части рабочего окна отображаются соответствующие мнемонические символы.

#### 6.3.2 Выбор канала измерений

- При подключении линии к гнезду «Л1», выбор соответствующего канала  $a)$ измерений осуществляется последовательным нажатием клавиши «Л1/Л2», при этом в окне рабочего режима должна отображается надпись: «Л1 вх/вых».
- При подключении линии к гнезду «Л2», выбор соответствующего канала  $6)$ измерений осуществляется последовательным нажатием клавищи «П1/П2» при этом в окне рабочего режима должна отображается надпись: «Л2 вх/вых».
- При подключении линий к гнездам «Л1» и «Л2» (для обнаружения разбитости B) пар), установка соответствующего способа измерений осуществляется

последовательным нажатием клавиши «Л1/Л2», при этом в окне рабочего режима должна отображается надпись: «Л1 – вход Л2 - выход» или «Л2 – вход Л1 выход».

\_\_\_\_\_\_\_\_\_\_\_\_\_\_\_\_\_\_\_\_\_\_\_\_\_\_\_\_\_\_\_\_\_\_\_\_\_\_\_\_\_\_\_\_\_\_\_\_\_\_\_\_\_\_\_\_\_\_\_\_\_\_\_\_\_\_\_\_\_\_\_\_\_\_\_

Примечание. В режиме работы по импульсно-дуговому методу такой способ подключения не используется (отключен).

#### 6.3.3 Установка масштаба

Изменение поддиапазона измерений осуществляется в окне настроек прибора перемещением курсора на пункт «Масштаб» и нажатием клавиши «ВВОД». Редактирование параметра осуществляется клавишами «ГОРИЗОНТАЛЬ», после чего, необходимо повторное нажатие клавиши «ВВОД» (см п.2.1).

Примечание. Рекомендуется выбирать поддиапазон измерений, заведомо превышающий длину исследуемой линии.

6.3.4 Установка длительности зондирующего импульса

Длительности импульсов, устанавливаемые по умолчанию для каждого поддиапазона по дальности приведены в п.4.1.1, таблица 2.

Изменение длительности импульса осуществляется в окне настроек прибора перемещением курсора на пункт «Импульс» и нажатием клавиши «ВВОД». Редактирование параметра осуществляется клавишами «ГОРИЗОНТАЛЬ», после чего, необходимо повторное нажатие клавиши «ВВОД».

Примечание. Уменьшение длительности импульса позволяет более подробно отображать рефлектограмму, увеличение длительности импульса позволяет увеличить дальность измерения на кабельных линиях с существенным затуханием сигнала.

6.3.5 Установка коэффициента укорочения

- а) В рабочем окне. Выбор параметра осуществляется последовательным нажатием на клавишу «ВВОД», редактирование осуществляется клавишами «ВЕРТИКАЛЬ».
- б) В окне настроек. Выбрать пункт «Укорочение» и нажать клавишу «ВВОД». Используя клавиши «ГОРИЗОНТАЛЬ», установить значение параметра. Подтвердить выбор нажатием клавиши «ВВОД».
- в) В окне «Таблица К.У.». Используя клавиши «ВЕРТИКАЛЬ» и «ГОРИЗОНТАЛЬ», установить курсор на табличное значение и нажать клавишу «ВВОД». В контекстном меню выбрать пункт «Установить» и нажать клавишу «ВВОД».

Примечание. Установка неправильного коэффициента укорочения вносит систематические ошибки измерения расстояния.

 $\overline{\phantom{a}}$ 

6.3.6 Установка значения усреднения

Изменение значения усреднения осуществляется в окне настроек прибора перемещением курсора на пункт «Накопление» и нажатием клавиши «ВВОД». Редактирование параметра осуществляется клавишами «ГОРИЗОНТАЛЬ», после чего, необходимо повторное нажатие клавиши «ВВОД».

Примечание.

- а) Установка больших значений усреднения, снижает скорость обновления рефлектограммы. Необходимо экспериментально подбирать значения фильтра в зависимости от уровня шумов в кабельной линии.
- б) Для режима работы по импульсно-дуговому методу данный параметр не настраивается и всегда равен 4.

6.3.7 Установка коэффициента усиления входного сигнала

В рабочем окне, выбор параметра осуществляется последовательным нажатием на клавишу «ВВОД», редактирование осуществляется клавишами «ВЕРТИКАЛЬ». Необходимо добиться наилучшего отображения рефлектограммы.

6.3.8 Установка смещения рефлектограммы

В рабочем окне, выбор параметра осуществляется последовательным нажатием на клавишу «ВВОД», редактирование осуществляется клавишами «ВЕРТИКАЛЬ», при этом положение рефлектограммы смещается по вертикали. Необходимо добиться наилучшего отображения рефлектограммы.

6.3.9 Установка согласования

Поворачивая ручку «СОГЛ», необходимо добиться согласования выходного сопротивления TDR-107 с волновым сопротивлением исследуемого кабеля. Критерием наилучшего согласования служит минимальная амплитуда кратных переотражѐнных сигналов. Значение условного положения ручки отображается в окне рабочего режима и присваивается рефлектограмме при еѐ записи в память прибора.

Примечание. В режиме работы по импульсно-дуговому методу прибор имеет фиксированное согласование.

6.3.10 Выбор входа синхронизации

«Синхронизация» используется в измерениях по импульсно-дуговому методу.

\_\_\_\_\_\_\_\_\_\_\_\_\_\_\_\_\_\_\_\_\_\_\_\_\_\_\_\_\_\_\_\_\_\_\_\_\_\_\_\_\_\_\_\_\_\_\_\_\_\_\_\_\_\_\_\_\_\_\_\_\_\_\_\_\_\_\_\_\_\_\_\_\_\_\_ 23

Выбор входа синхронизации осуществляется в окне настроек прибора перемещением курсора на пункт «Синхронизация». Установка входа осуществляется клавишами «ГОРИЗОНТАЛЬ»<sup>.</sup>

- $a)$ «Л1/Л2», соответствует синхронизации от внешнего источника по выбранному входу «Л1» или «Л2», вход «СИНХР,» не используется.
- «СИНХР», соответствует синхронизации от внешнего источника по входу б) «СИНХР.»:

### 6.3.11 Установка задержки

«Задержка» используется в измерениях по импульсно-дуговому методу при синхронизации по входу «Л1» или «Л2» для совмещения цикла измерений с моментом возникновения электрической дуги.

Изменение значения задержки осуществляется в окне настроек прибора перемещением курсора на пункт «Задержка». Редактирование параметра осуществляется клавишами «ГОРИЗОНТАЛЬ» в диапазоне от 1 до 20.

6.3.12 Установка режима отображения рефлектограмм

Выбор режима отображения рефлектограмм осуществляется в окне настроек прибора перемещением курсора на пункт «Режим». Редактирование режима осуществляется клавишами «ГОРИЗОНТАЛЬ», при этом доступны следующие варианты отображения:

- В режиме импульсно-дугового метода: «Сравнение» отображение двух  $a)$ рефлектограмм: опорной и отражённой от дуги; «Вычет» - отображение двух рефлектограмм: опорной и результата разности отражённой от дуги с опорной.
- В основном режиме при вызове функции сравнения с памятью: «Сравнение» - $(6)$ отображение двух рефлектограмм: активной и сохранённой в памяти: «Вычет» - отображение двух рефлектограмм: активной и результата разности активной и сохранённой в памяти

<span id="page-23-0"></span>6.4 Порядок проведения измерений в основном режиме

Лля провеления измерений необхолимо выполнить спелующие лействия:

- убедиться в отсутствии напряжения в исследуемой кабельной линии; a)
- $6)$ включить прибор (см п.6.2):
- выбрать основной режим работы (см.п.6.3.1):  $B)$
- установить рабочие параметры (см п.п.6.3.2-6.3.9);  $\Gamma$ )
- $\Box$ выполнить измерения:
- провести анализ полученной рефлектограммы. e)

Измерения и анализ полученной рефлектограммы выполняются в рабочем окне прибора. Перемещая измерительный курсор (нажатием на клавиши «ГОРИЗОНТАЛЬ»), определяется расстояние до интересующей неоднородности.

<span id="page-24-0"></span>6.5 Анализ рефлектограмм в основном режиме

 $6.5.1$ Определение расстояний до муфт, скруток, обрывов.

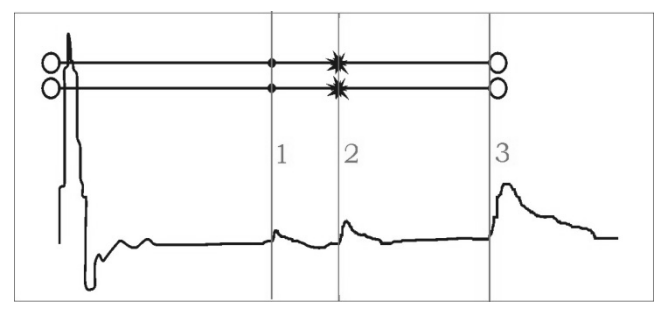

#### Рисунок 6-1 Муфты, скрутки, обрыв

Примечание. На рисунках 6-1, 6-2, 6-3, 6-4, 6-5 в верхней части схематично показана кабельная линия, в нижней части - рефлектограмма этой линии.

В положении курсора 1 наблюдается отражённый импульс положительной полярности, указывающий на наличие соединения в кабельной линии. Соединение в положении курсора 2 выполнено хуже предыдущего соединения. Отражённый импульс в положении курсора 3 указывает на обрыв (конец) кабельной линии.

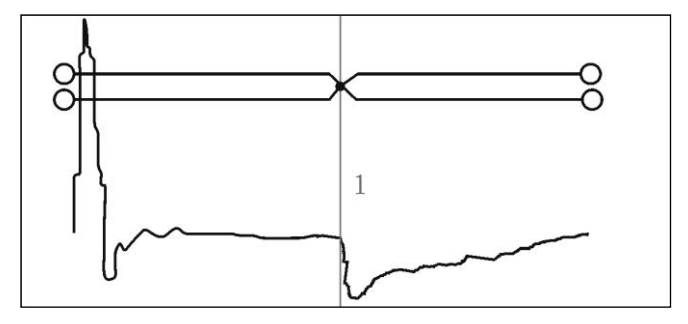

6.5.2 Определение расстояний до короткого замыкания

Рисунок 6-2 Короткое замыкание

В положении курсора 1 наблюдается отражённый импульс отрицательной полярности, указывающий на наличие короткого замыкания в кабельной линии. Отражённый импульс от конца кабельной линии отсутствует.

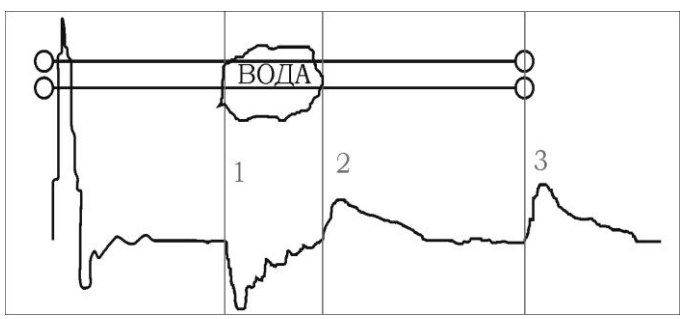

6.5.3 Определение расстояния до «замокшего» участка

Рисунок 6-3 "Замокший" участок

«Замокший» участок характеризуется пониженным сопротивлением и случайной величиной диэлектрической проницаемости изоляции. На рефлектограмме участок начинается в положении курсора 1 и заканчивается в положении курсора 2.

6.5.4 Определение расстояния до параллельного отвода

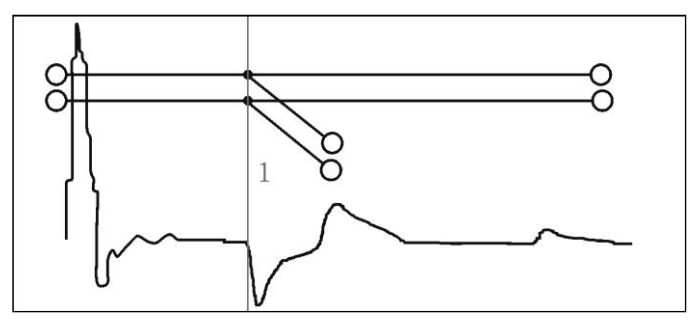

#### Рисунок 6-4 Параллельный отвод

В положении курсора 1 наблюдается отражённый импульс, по своей форме указывающий на наличие параллельного отвода в кабельной линии.

#### 6.5.5 Определение разбитости пар

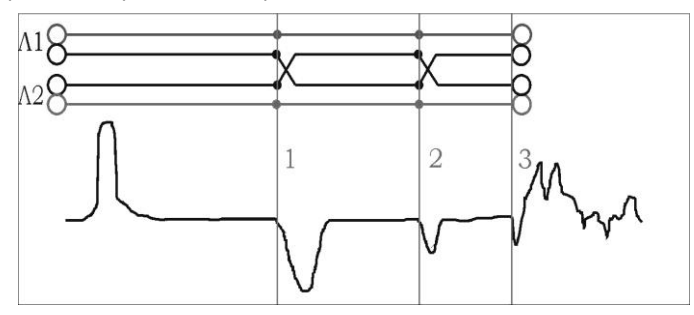

Рисунок 6-5 Разбитость пар

Понятие разбитости пар относится к многопарным кабелям связи, сигнализации и управления. Для получения рефлектограммы необходимо выполнить подключение двух пар одного кабеля к гнёздам «Л1» и «Л2», согласно п.6.3.2(в).

В положении курсора 1 наблюдается отражённый импульс, характерный для разбитости пар. В положении курсора 2 наблюдается отраженный импульс, свидетельствующий о повторной разбитости пар. На обрыв (конец) кабеля указывает отражённый импульс в положении курсора 3.

<span id="page-26-0"></span>6.6 Порядок проведения измерений в режиме по импульсно-дуговому методу Для проведения измерений необходимо выполнить следующие действия:

- включить прибор (см п.6.2); a)
- б) выбрать режим работы по импульсно-дуговому методу (см.п.6.3.1);
- $B)$ подключить переходные кабели на задней панели прибора согласно рис. 6-6 или рис. 6-7;
- установить рабочие параметры (см п.п.6.3.2-6.3.8 и п.п.6.3.10-6.3.12); r)
- выполнить измерения; д)
- провести анализ полученных рефлектограмм.  $e)$

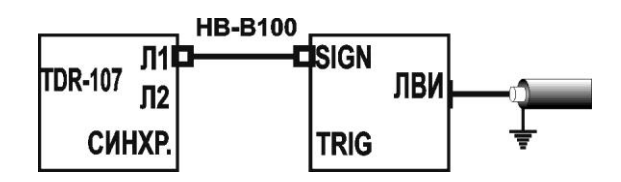

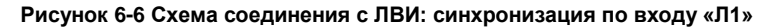

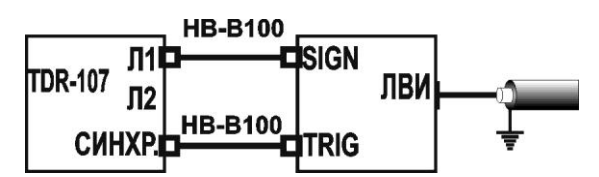

Рисунок 6-7 Схема соединения с ЛВИ: синхронизация по входу «СИНХР.»

Проведение измерений и анализ полученных рефлектограмм осуществляются в рабочем окне прибора. Регулировкой усиления и смещения необходимо добиться наилучшего отображения рефлектограммы, которая будет являться опорной.

Нажатием клавиши «ОЖИДАНИЕ ДУГИ» прибор переводится в состояние ожидания дуги. В верхней части окна будет отображаться надпись «Ожидание дуги», а опорная рефлектограмма выделяется мерцанием. На экране появляется горизонтальная линия. указывающая на место появления рефлектограммы результата измерений.

В момент возникновения пробоя (электрической дуги) надпись «Ожидание дуги» временно не отображается. В рабочем окне появляется рефлектограмма с результатом измерений, на которой в месте неисправности наблюдается отражённый импульс отрицательной полярности. Перемещая измерительный курсор (нажатием на клавиши «ГОРИЗОНТАЛЬ»), определяется расстояние до неисправности.

Отображение рефлектограмм в режиме «сравнение» 6.6.1

Вид рабочего окна прибора с отображением результата измерений в режиме «сравнение» представлен на рис.6-8.

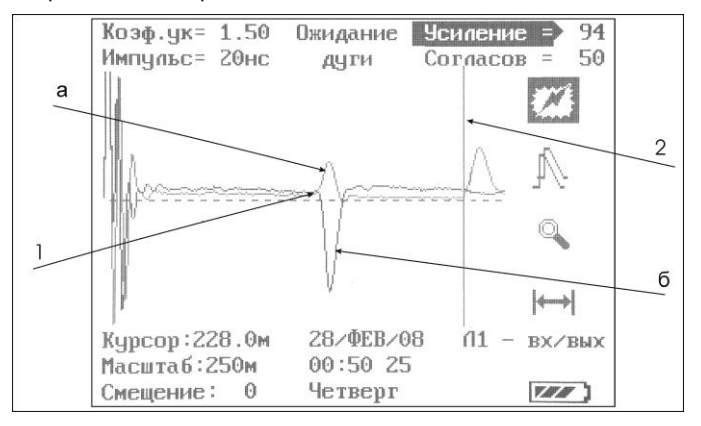

#### Рисунок 6-8 Результат испытания, режим "сравнение"

Опорная рефлектограмма (а) и отражённая от дуги (б) не смещены относительно друг друга. На рефлектограмме «а» наблюдаются две неоднородности: соединение в точке 1 и обрыв (конец) кабельной линии в положении курсора 2. На рефлектограмме «б» наблюдается неоднородность в точке 1 - место отражения от дуги.

6.6.2 Отображение рефлектограмм в режиме «вычет»

Вид рабочего окна прибора с отображением результата измерений в режиме «вычет» представлен на рис.6-9. Использование режима «Вычет» позволяет устранить идентичные неоднородности на опорной и отражённой от дуги рефлектограммах.

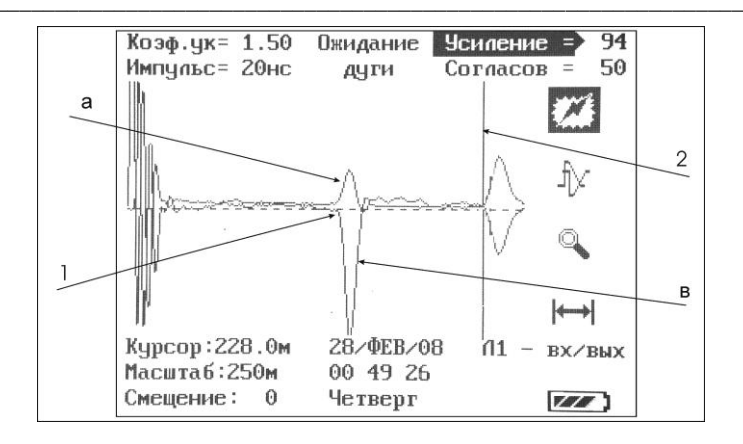

Рисунок 6-9. Результат испытания, режим "вычет"

Опорная рефлектограмма (а) и график разности опорной и отражённой от дуги рефлектограмм (в) - не смещены относительно друг друга. На рефлектограмме «а» наблюдаются две неоднородности: соединение в точке 1 и обрыв (конец) кабельной линии в положении курсора 2. На графике «в» наблюдается неоднородность в точке 1 место отражения от дуги.

#### <span id="page-29-0"></span>6.7 Работа с памятью

Прибор может хранить в памяти до 100 рефлектограмм. Сохранение рефлектограмм осуществляется последовательно, начиная с нулевой ячейки. При заполнении памяти, сохранение новых рефлектограмм возобновится с нулевой ячейки, при этом старая рефлектограмма заменяется новой.

### 6.7.1 Сохранение рефлектограммы в памяти

Сохранение полученной рефлектограммы осуществляется в окне настроек прибора перемещением курсора на пункт «В память» и нажатием клавиши «ВВОД». При этом справа от пункта появляется номер ячейки памяти, в которую будет записана рефлектограмма. Повторное нажатие клавиши «ВВОД» выводит в нижней части дисплея набор символов, с помощью которого редактируется примечание к рефлектограмме. Клавиши «ВЕРТИКАЛЬ» и «ГОРИЗОНТАЛЬ» используются для установки курсора на символ, ввод символа осуществляется клавишей «ВВОД», удаление символа – клавишей «ТОЧКА ОТСЧЁТА». Окончание редактирования осуществляется установкой курсора на пункт «Запись» и нажатием клавиши «ВВОД». при этом рефлектометр автоматически переходит в окно рабочего режима.

Совместно с рефлектограммой, в память записываются параметры измерений (коэффициент укорочения. коэффициент усиления, масштаб. длительность зонлирующего импульса, значение усповного попожения ручки «СОГЛ»), дата

и время проведения измерений.

6.7.2 Вывод рефлектограммы из памяти

Вывод из памяти сохранённой рефлектограммы осуществляется в окне настроек прибора перемещением курсора на пункт «Из памяти» и нажатием клавиши «ВВОД». При этом справа от пункта появится номер ячейки памяти, а в нижней части экрана изображение сохранённой в этой ячейке рефлектограммы уменьшенное  $\mathbf{c}$ примечаниями, если они имелись. Выбор рефлектограммы осуществляется клавишами «ГОРИЗОНТАЛЬ». Вывод сохранённой рефлектограммы в окне рабочего режима осуществляется нажатием клавиши «ВВОД».

6.7.3 Работа в режиме сравнения с памятью

Рефлектометр TDR-107 может работать в режиме проведения измерений с одновременным выводом в рабочем окне сохранённой в памяти рефлектограммы.

Для работы в режиме сравнения с памятью необходимо:

- $a)$ установить режим отображения рефлектограмм (см п.6.3.12);
- б) вывести рефлектограмму из памяти в окне рабочего режима (см п.6.7.2);
- клавишу «ВВОД». выделяется  $B)$ нажать при этом соответствующий мнемонический символ в правой части рабочего окна (см п4351) а рефлектограмма выделяется мерцанием.

TDR-107 отображает параметры измерения (коэффициент укорочения, длительность зондирующего импульса, масштаб, коэффициент усиления), при которых была сохранена рефлектограмма. Измерения производятся при неизменных параметрах. Выход из режима сравнения с памятью осуществляется клавишей «ВВОД».

Примечание:

- В основном режиме работы необходимо установить попожение ручки «СОГП»  $a)$ равное сохранённому в памяти значению. При несовпадении согласований в верхней части окна появляется надпись: «не совпад соглас - (значение сохраненного согласования)».
- В режиме работы по импульсно-дуговому методу, нажатие клавиши «ВВОД»  $(6)$ (см п.6.7.3(в)) переводит прибор в состояние ожидания дуги, в верхней части окна отображается надпись: «Ожидание дуги».

31

#### <span id="page-31-0"></span>6.8 Работа в режиме микроплана

Переход в режим микроплана осуществляется нажатием клавиши «ЛУПА». При этом поддиапазонах дальности, начиная с 500м, происходит растяжка изображения на вблизи положения курсора до масштаба, согласно таблице 3. Данный режим позволяет выявить особенности отраженных сигналов на больших дальностях и тем самым определить характер неоднородности. Выход из режима микроплана осуществляется повторным нажатием клавиши «ЛУПА».

#### Таблица 3 Режим микроплана

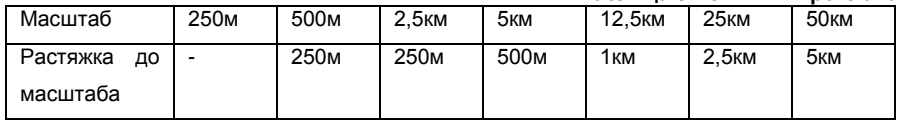

#### <span id="page-31-1"></span>6.9 Определение интервалов

При необходимости определения расстояния между двумя произвольными точками на рефлектограмме, необходимо установить курсор на этой точке и нажать клавишу «ТОЧКА ОТСЧЕТА». При этом показания по дальности обнуляются и последующее перемещение курсора дает измерение расстояния от этой выбранной точки. Возврат осуществляется повторным нажатием клавиши «ТОЧКА ОТСЧЕТА».

<span id="page-31-2"></span>6.10 Определение коэффициента укорочения

Для определения коэффициента укорочения по известной длине кабельной линии необходимо:

- перейти в рабочее окно прибора;  $a)$
- ึ 6) установить измерительный курсор на передний фронт импульса, отражённого от обрыва (конца) кабельной линии;
- последовательным нажатием клавици «ВВОЛ» выбрать параметр «Коэф ук»:  $B)$
- клавишами «ВЕРТИКАЛЬ» редактировать параметр «Коэф.ук» до тех пор, r) пока значение параметра «Курсор» не приблизится к известной длине кабельной линии.

Для сохранения коэффициента укорочения, выбрать пункт «Добавить» контекстного меню в окне «Таблица К.У.» (см.п.4.3.5.3). Отредактировать тип кабеля и сохранить результат.

#### <span id="page-32-0"></span>6.11 Восстановление заводских установок

Восстановление заводских установок осуществляется в окне настроек прибора перемещением курсора на пункт «Сброс настроек» и нажатием клавиши «ВВОД». После этого необходимо выключить и включить прибор клавишей «ПИТАНИЕ».

Заводские установки: «Масштаб» - 1км. «Импульс» - 50нс. «Укорочение» - 1.50. «Накопление» - 16, «Контраст» - 10, «Задержка» - 5, «Синхронизация» - Л1/Л2, «Режим» - сравнение.

#### <span id="page-32-1"></span>6.12 Отключение прибора

Отключение прибора осуществляется нажатием клавиши «ПИТАНИЕ».

Прибор оснащён функцией автоматического сохранения пользовательских установок при выключении питания клавишей «ПИТАНИЕ».

Примечание. Кнопка «СБРОС» предназначена для аварийного выключения питания при зависании прибора. Для нажатия воспользоваться длинным тонким предметом (например, разогнутой канцелярской скрепкой).

#### <span id="page-33-0"></span> $\overline{7}$ ТЕХНИЧЕСКОЕ ОБСЛУЖИВАНИЕ

7.1 TDR-107 не требует специального технического обслуживания. Для устранения загрязнений поверхности корпуса можно использовать мыльный раствор или спирт. Использование агрессивных химических веществ (бензин, ацетон, растворители для красок) категорически запрешается.

7.2 В приборе TDR-107 в качестве встроенного источника питания используется литийионный аккумулятор типа CV-610D с номинальным напряжением 7,4В и ёмкостью 1,9 А\*ч. Аккумуляторы данного типа являются герметичными, необслуживаемыми в течении всего срока службы. При понижении температуры емкость аккумулятора снижается (60% при температуре минус 20 °С). Рекомендуется до начала работы проверить состояние заряда аккумулятора по индикатору в рабочем окне прибора и. в случае необходимости, выполнить подзарядку.

7.3 В конструкции прибора предусмотрен контроль разряда аккумулятора и автоматическое отключение прибора через 15 минут простоя или при разряде аккумулятора.

7.4 Заряд аккумулятора осуществляется следующим образом:

- подключите зарядное устройство к разъёму «ВНЕШН ПИТ» на лицевой a) панели прибора:
- на дисплее отображается процесс заряда аккумулятора (включить прибор при  $(6)$ этом можно любой кнопкой, кроме «ПИТАНИЕ»);
- $B)$ заряд аккумулятора происходит как в процессе работы прибора, так и при его ВЫКЛЮЧЕНИИ КНОПКОЙ «ПИТАНИЕ».

ВНИМАНИЕ! Заряд аккумулятора производить только от зарядного устройства. входящего в комплект TDR-107. Время заряда полностью разряженного аккумулятора составляет не более 5 ч.

КАТЕГОРИЧЕСКИ ЗАПРЕЩАЕТСЯ производить зарядку аккумулятора при температуре окружающей среды ниже 0 °С.

7.5 Прибор TDR-107 поллежит поверке один раз в два года

### <span id="page-34-0"></span>8 ВОЗМОЖНЫЕ НЕИСПРАВНОСТИ И СПОСОБЫ ИХ **УСТРАНЕНИЯ**

8.1 При зависании прибора используйте кнопку «СБРОС» на лицевой панели прибора. Для нажатия воспользоваться длинным тонким предметом (например, разогнутой канцелярской скрепкой), и повторно включить питание.

8.2 Если в работе прибора имеются другие нарушения, необходимо обращаться только на предприятие-изготовитель.

#### <span id="page-35-0"></span> $9^{\circ}$ ТРАНСПОРТИРОВАНИЕ И ХРАНЕНИЕ

9.1 TDR-107, упакованный в тару, транспортируется любым видом транспорта, кроме самолета, на любые расстояния в условиях, установленных ГОСТ 12997-84:

а) температура от минус 50 до 50 °С;

б) относительная влажность 95% при 35 °С.

в) синусоидальная вибрация в соответствии с требованиями группы N2.

9.2 TDR-107, упакованный в тару, хранится в условиях, установленных группой 3 ГОСТ 15150.

# <span id="page-36-0"></span>**10 МАРКИРОВКА**

10.1 TDR-107 имеет маркировку, содержащую:

- а) товарный знак предприятия-изготовителя;
- б) условное обозначение прибора TDR-107;
- в) заводской номер;

10.2 На TDR-107 должны быть нанесены обозначения элементов управления.

10.3 Маркировка TDR-107 должна производиться в соответствии с конструкторской документацией.

\_\_\_\_\_\_\_\_\_\_\_\_\_\_\_\_\_\_\_\_\_\_\_\_\_\_\_\_\_\_\_\_\_\_\_\_\_\_\_\_\_\_\_\_\_\_\_\_\_\_\_\_\_\_\_\_\_\_\_\_\_\_\_\_\_\_\_\_\_\_\_\_\_\_\_

## **11 СВИДЕТЕЛЬСТВО О ПРИЕМКЕ**

Рефлектометр импульсный TDR-107, заводской номер соответствует техническим условиям ТУ 4221-108-23133821-11 и признан годным к эксплуатации.

<span id="page-37-0"></span>\_\_\_\_\_\_\_\_\_\_\_\_\_\_\_\_\_\_\_\_\_\_\_\_\_\_\_\_\_\_\_\_\_\_\_\_\_\_\_\_\_\_\_\_\_\_\_\_\_\_\_\_\_\_\_\_\_\_\_\_\_\_\_\_\_\_\_\_\_\_\_\_\_\_\_

Дата приёмки «\_\_\_\_» \_\_\_\_\_\_\_\_\_\_\_\_\_\_\_ 20 \_\_ г.

М.П.

Представитель предприятия \_\_\_\_\_\_\_\_\_\_\_\_\_\_\_\_ \_\_\_\_\_\_\_\_\_\_\_\_\_\_\_\_\_\_\_\_\_\_\_\_\_\_

(подпись) ( Ф.И.О.)

По результатам первичной поверки рефлектометр импульсный TDR-107 признан годным к применению.

Дата поверки « и так и так и так и дата поверки « и так и так и так и так и так и так и так и так и так и так и

Подпись поверителя: \_\_\_\_\_\_\_\_\_\_\_\_\_\_\_\_ \_\_\_\_\_\_\_\_\_\_\_\_\_\_\_\_\_\_\_\_\_\_\_\_\_\_

( Ф.И.О.)

М.П.

# <span id="page-38-0"></span>**12 СВЕДЕНИЯ О КОНСЕРВАЦИИ И УПАКОВКЕ**

12.1 Свидетельство о консервации

Рефлектометр импульсный TDR-107 ТУ 4221-108-23133821-11, заводской

\_\_\_\_\_\_\_\_\_\_\_\_\_\_\_\_\_\_\_\_\_\_\_\_\_\_\_\_\_\_\_\_\_\_\_\_\_\_\_\_\_\_\_\_\_\_\_\_\_\_\_\_\_\_\_\_\_\_\_\_\_\_\_\_\_\_\_\_\_\_\_\_\_\_\_

номер \_\_\_\_\_\_\_\_\_\_\_\_\_\_\_\_ подвергнут консервации в соответствии с требованиями инструкции по упаковке и консервации.

Дата консервации: «\_\_\_\_ »\_\_\_\_\_\_\_\_\_\_\_\_\_\_ 20 г.

Срок консервации:

Консервацию произвел: (подпись) Изделие после консервации принял: (подпись)

М.П.

12.2 Свидетельство об упаковке.

Рефлектометр импульсный TDR-107 ТУ 4221-108-23133821-11, заводской

номер \_\_\_\_\_\_\_\_\_\_\_ упакован на предприятии-изготовителе согласно требованиям, предусмотренным инструкцией по упаковке и консервации.

> Дата упаковки: « у паковки: « дата за дата упаковки: « дата и за дата стата и за дата стата и за дата за дата Упаковку произвел: (подпись) Изделие после упаковки принял: (подпись)

М.П.

12.3 Сведения о консервации и расконсервации при эксплуатации.

## <span id="page-39-0"></span>**13 ГАРАНТИЙНЫЕ ОБЯЗАТЕЛЬСТВА**

13.1 Изготовитель гарантирует соответствие TDR-107 требованиям ТУ 4221-108- 23133821-11 при условии соблюдения потребителем условий эксплуатации, транспортирования и хранения, установленных в настоящем руководстве по эксплуатации.

\_\_\_\_\_\_\_\_\_\_\_\_\_\_\_\_\_\_\_\_\_\_\_\_\_\_\_\_\_\_\_\_\_\_\_\_\_\_\_\_\_\_\_\_\_\_\_\_\_\_\_\_\_\_\_\_\_\_\_\_\_\_\_\_\_\_\_\_\_\_\_\_\_\_\_

13.2 Гарантийный срок эксплуатации устанавливается 12 месяцев с момента продажи TDR-107.

13.3 Гарантийный срок хранения устанавливается 6 месяцев с момента изготовления TDR-107.

13.4 Предприятие-изготовитель обязуется в течение гарантийного срока безвозмездно устранять выявленные дефекты.

13.5 По истечении гарантийного срока ремонт TDR-107 следует производить, руководствуясь разделом «Возможные неисправности и способы их устранения» настоящего руководства по эксплуатации.

13.6 По вопросам гарантийного и послегарантийного обслуживания обращаться на предприятие-изготовитель.

# **ВНИМАНИЕ!**

# **Несоблюдение правил эксплуатации прибора, описанных в настоящем Руководстве, не являтся гарантийным случаем.**